JABLOTRON ALARMS a.s.

Pod Skalkou 4567/33 46601 Jablonec n. Nisou

| 46601 | Jablo<br>.jablotron.com<br>.

Czech Republic | www

—

*Mit dem universellen GSM-Kommunikator und Controller GD-02K-DIN können Sie verschiedene Geräte per Fernzugriff steuern und überwachen. Die Steuerung erfolgt per SMS oder Einwahl. Das Gerät verfügt über 2 steuerbare Ausgänge (1 Strom und 1 Signal), die auf die Modi Status oder Impuls eingestellt werden können. Zur Statusmeldung verfügt der GD-02K-DIN über 2 analoge Eingänge, die auf Erdung (GND) oder Spannungsversorgung reagieren. Die Aktivierung und Deaktivierung der Eingänge kann per SMS mit Anrufoption gemeldet werden. Beide Eingänge können eine Impulszählerfunktion haben (sie können mit einem Stromzähler, Wasserzähler, Gaszähler usw. verbunden werden). Der aktuelle Status des Impulszählers kann per SMS verfolgt werden. Das Gerät verfügt außerdem über einen Eingang, der mit dem Thermometer JB-TS-PT1000 zur Temperaturmessung verbunden werden kann. Es dient auch als Thermostat, wobei die gewünschte Temperatur und die Frostschutztemperatur per Fernzugriff geschaltet und eingestellt wird. Das Gerät verfügt über einen Speicher für bis zu 100 berechtigte Telefonnummern. GD-02K-DIN ist mit einer Backup-Batterie ausgestattet, die die Stromversorgung bei einem Stromausfall gewährleistet. Das Produkt ist zur Montage auf einer DIN-Schiene vorgesehen. Die Programmierung der Module kann mit der Software GD-Link 2.3.0 (oder höher) durchgeführt werden, entweder über das mitgelieferte MicroUSB-Kabel und eine lokale Verbindung mit einem PC oder über eine GSM-Datenverbindung (GPRS) per Fernzugriff.* 

# **1. Verwendung von GD-02K-DIN**

The GD-02K-DIN verfügt über die folgenden Betriebsmodi:

- − **STEUERUNG**, aktiviert/deaktiviert den Ausgang mit der Option zur Impulseinstellung (1Sek. - 24h). Siehe Abschnitt 5.1.
- **ÜBERWACHUNG**, unter Verwendung eines Eingangs folgt<br>er dem Status eines anderen Geräts (Stromausfall, er dem Status eines anderen Fehlermeldung, usw.) Siehe Abschnitt 5.2.<br> **TEMPERATURMESSUNG**, unter Verwendung
- − **TEMPERATURMESSUNG**, unter Verwendung des Temperatursensors JB-TS-PT1000 misst das Modul GD-02K-DIN die aktuelle Temperatur und meldet überschrittene vordefinierte Grenzwerte. Dieser Modus ermöglicht die Einstellung der Reaktion des Eingangs IN2, wenn die Temperaturgrenzwerte erreicht werden. Siehe Abschnitt 5.3.
- − **THERMOSTAT**, unter Verwendung des Temperatursensors JB-TS-PT1000 misst das Modul GD-02K-DIN die aktuelle Temperatur und schaltet das Stromrelais REL1 elektrische Boiler, Heizgeräte) entsprechend der voreingestellten Temperatur (erforderlich oder Antifrost). Sowohl die erforderliche als auch die Antifrosttemperatur kann per Fernzugriff über einen SMS-Befehl eingestellt werden, wobei Sie zwischen ihnen hin- und herschalten können. Der Thermostatmodus kann auch über den Eingang IN1 gesperrt werden. Siehe Abschnitt 5.4.
- − **IMPULSZÄHLER,** ermöglicht Ihnen, bis zu zwei externe Verbrauchszähler mit einem Impulsausgang (z.B. Stromzähler, Gaszähler, Wasserzähler) oder einen Verbrauchszähler, der zwischen niedrigen und hohen Tarifen unterscheidet, zu verbinden. Der Modus des Impulszählers bietet Informationen per SMS über den aktuellen Status oder überschrittene vordefinierte Grenzwerte. Siehe dazu Abschnitt 5.5.

# **2. Gerätebeschreibung**

# **Beschreibung der LED-Anzeige:**

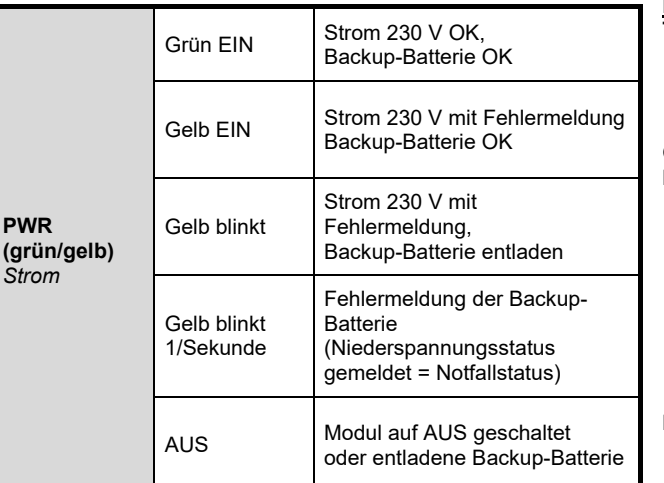

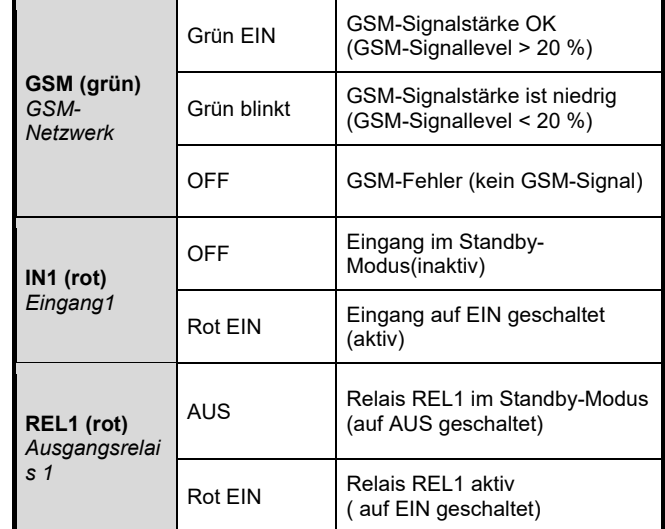

*Tabelle 1: Statusanzeigen der LED-Anzeigen* 

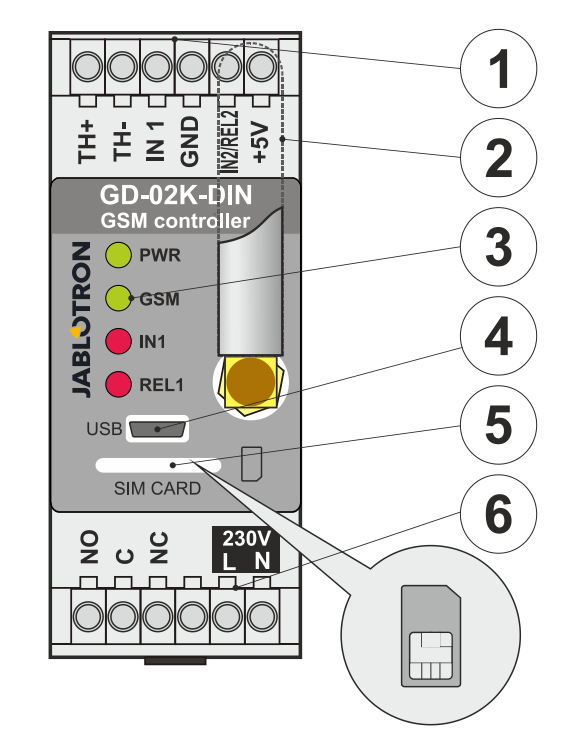

*Abbildung 1: 1 – Niederspannungsklemmen; 2 – GSM-Antenne; 3 – LED-Anzeigen; 4 – MicroUSB—Anschluss zur Verbindung mit einem PC; 5 – SIM-Kartenfach; 6 – Stromausgangsrelaisklemmen und 230 V Stromklemmen.* 

## **Beschreibungen der Klemmen:**

### **Niederspannungsklemmen:**

- **TH+/TH-:** Eingang, zur Verbindung des Temperatursensors JB-TS-PT1000. Andere Termperatursensoren werden nicht unterstützt. Beachten Sie die korrekte Polarität des Sensors (rot = TH+, weiß = TH-). Der Temperaturmessbereich liegt zwischen -50 °C und +150 °C.
- **GND:** Gemeinsame Klemme für IN1, IN2/REL2 und +5 V.<br>**IN1:** Der Fingang kann durch eine externe Spannung Der Eingang kann durch eine externe Spannung von 0… 24 V DC oder über einen beliebigen Kontakt wie eine Taste, Schalter, Relaiskontakt usw. gesteuert werden. Er reagiert auf das Ein- oder Ausschalten des<br>Kontakts oder auf das Überschreiten oder Kontakts oder auf das Überschreiten oder Unterschreiten der eingestellten Spannungswerte. In *"Erweiterte Einstellungen"* können Sie die Verzögerungszeit der Aktivierung oder Deaktivierung anpassen. Sie können auch den Impulsausgang eines Stromzählers verbinden.
- **IN2/REL2:** Optionale Ein- / Ausgangsklemme. Eingang IN2 weist ein ähnliches Verhalten wie Eingang IN1 auf. Es kann auch ein elektrischer Zähler angeschlossen werden.

REL2 ist ein Halbleitersignalausgang mit offenem Kollektor (schaltet auf GND) und ist über eine Sicherung von 100 mA mit einer maximalen Spannung von 24 V DC geschützt.

**+5V:** Stromausgang +5 V / 100 mA mit Kurzschluss- oder Überlastungsschutz. Dieser Ausgang wird bei einem Stromausfall nicht gesichert. Er schaltet Relais des Typs RB-524-DIN 250 V 16 A.

### **Stromklemmen:**

- **NO, C, NC (REL1):** Schaltkontakt für das Leistungsrelais REL1 mit den Parametern 230 V / 16 A. Das Relais hat galvanisch getrennte Kontakte vom Rest des Geräts und erfüllt die Sicherheitsanforderungen für die Trennung von bis zu 4 kV. Bei einem Stromausfall schaltet sich der Kontakt immer aus. Nach Wiederherstellung der Stromversorgung kann der vorherige Status wiederhergestellt werden (abhängig von den Parametern in der Registerkarte "Einstellung" in GD-Link).
- **L, N:** Klemmen für den Stromanschluss (230 V AC/50 Hz)

#### *Hinweise:*

- − *Wenn Sie den Controller GD-02K-DIN im Außenbereich installieren müssen, ist ein Installationsgehäuse mit einer entsprechenden IP-Abdeckung erforderlich.*
- − *Die Ausgänge REL1 und REL2 können in einem vordefinierten Zeitintervall von 1 Sek. bis 24 Stunden (Impuls) unabhängig voneinander geschaltet werden. Beide Ausgänge können über eigene Aktivierungs- und Deaktivierungsbefehle verfügen.*
- − *Für die Eingänge IN1 und IN2 kann der Zeitfilter in voreingestellten Schritten von 0,1 Sek. bis 24 Stunden eingestellt werden.*

## **3. Installation und Ersteinrichtung**

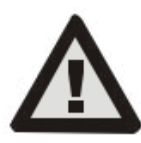

**Das Gerät darf nur von einer Person mit ausreichender elektrotechnischer Qualifikation an das Stromnetz angeschlossen werden. Schließen Sie den Schutzleiter nicht an. Sie müssen das Modul entsprechend den**  in Abschnitt "Technische Spezifikationen" **genannten Spezifikationen extern schützen.**

**Vergessen Sie nicht, die GSM-Antenne anzuschließen, bevor Sie die SIM-Karte einlegen (Gerät einschalten)!**

- 1. Befestigen Sie GD-02K-DIN an dem erforderlichen Ort auf der DIN-Schiene.
- 2. Schließen Sie zuerst den Niederspannungsteil (Temperatursensor, Eingänge und möglicherweise den Ausgang REL2) des Controllers an.
- 3. Schließen Sie dann den Strom von 230 V und den Ausgang REL1 an.
- 4. Schrauben Sie die mitgelieferte GSM-Antenne an. Wenn die GSM-Signalstärke am Installationsort niedrig ist (weniger als 40%), empfehlen wir die Verwendung einer externen GSM-Antenne, z.B. Typ **AN-05**.
- 5. Durch Einsetzen der SIM-Karte wird das Modul eingeschaltet. Wenn keine SIM-Karte eingelegt ist, ist das Gerät von Netzstrom und der internen Backup-Batterie getrennt. Es wird dann nichts angezeigt. Beim Einsetzen der SIM-Karte (wenn die Backup-Batterie nicht vollständig entladen ist) blinken alle LED-Anzeigen an der Frontplatte von GD-02K-DIN kurz. Das Modul zeigt dann optisch alle in Tabelle 1 genannten aktuellen Status an.
- 6. Schließen Sie GD-02K-DIN mit dem mitgelieferten MicroUSB-Kabel an einen PC an (die maximale Länge des USB-Kabels mit einer Verlängerung kann 5 m betragen).
- 7. Starten Sie die Software **GD-Link**, siehe Abschnitt 4.
- 8. Fahren Sie mit Abschnitt 5 entsprechend den erforderlichen Betriebsmodi fort.

#### **Empfehlungen:**

Für einen langfristig zuverlässigen Betrieb empfehlen wir die Verwendung von Vertrags-SIM-Karten. Vermeiden Sie die Verwendung von Prepaid-Karten, die möglicherweise nicht gut funktionieren, wenn das Guthaben niedrig ist, die Gültigkeitsdauer der SIM-Karte jedoch nicht genau definiert ist. Wenn Sie trotz dieser Warnung eine Prepaid-Karte verwenden, nutzen Sie die Funktion zur automatischen Überprüfung. Dadurch wird sichergestellt, dass das Guthaben regelmäßig überprüft wird. Wenn das Guthaben niedrig ist, sendet das

Modul eine SMS mit einer Warnung an eine vordefinierte Servicenummer.

- − Überprüfen Sie mit einem beliebigen Mobiltelefon per Anruf oder SMS, ob die SIM-Karte aktiv ist.
- Um die Anmeldung beim GSM-Netzwerk zu beschleunigen, empfehlen wir, die PIN-Code-Anforderung zu deaktivieren. Dies kann durch Deaktivieren der PIN-Code-Anforderung über ein Mobiltelefon im Einstellungsmenü *"SIM-Kartensperre"* erfolgen. Wenn die SIM-Karte durch einen PIN-Code geschützt bleiben soll (Diebstahlschutz), geben Sie einen gültigen PIN-Code in GD-Link ein (Registerkarte Einstellung, Option "SIM-Karten-PIN").
- − Wenn Sie keine SIM-Karte eingelegt haben, ist das Gerät außer Betrieb und kann nicht vom PC verwendet oder konfiguriert werden.

## **4. Konfiguration über die Software GD-Link**

Um das Modul GD-02K-DIN vom Computer aus zu konfigurieren, verwenden Sie die Software GD-Link. Sie wird zum Lesen und Ändern der Geräteeinstellungen verwendet und wird entweder lokal über ein USB-Kabel oder per Fernzugriff (bei Verwendung einer SIM-Karte mit Datentarif) verbunden.

- − Die Software kann kostenfrei von unserer Website www.jablotron.com, unter *Downloads – Software* heruntergeladen werden.
- − Folgen Sie den Anweisungen des Installationsassistenten, um die Software erfolgreich zu installieren. Für die Installation der Software wird das Betriebssystem Windows XP oder neuer benötigt.
- − Wir empfehlen die Verwendung einer Workstation mit einer Buchstabengröße von bis zu 120 dpi (die Standardeinstellung ist 96 dpi).
- − Die Software wird auch zur Aktualisierung der Firmware (Firmware) verwendet. Während des Online-Internetzugangs prüft GD-Link, ob die FW auf dem neuesten Stand ist und wenn festgestellt wird, dass eine neue FW-Version verfügbar ist, wird der Benutzer informiert und der Download auf einen PC angeboten. Diese Datei kann verwendet werden, um ein FW-Update durchzuführen, indem Sie auf die Option "Gerät -Firmware aktualisieren" klicken.
- − *Hinweis*: *Es gibt eine Option, um die Verfügbarkeit der aktuellen Softwareversion zu überprüfen. Dies ist im Menü von GD-Link aktivieren / deaktivieren - "GD-Link - Automatische Aktualisierung" möglich.*

# **GD-Link kann bis zu 12 Registerkarten anzeigen:**

*Funktion* – Sie können das Geräteverhalten auswählen und den Ein- und Ausgängen Funktionen zuweisen. Es können mehrere Funktionen gleichzeitig ausgewählt werden.

*Benutzer* – Die Telefonnummern der Benutzer und deren Berechtigung zur Steuerung der Ausgänge können eingestellt und Meldungen zugewiesen werden.

*Meldungen* – Es können Statusmeldungen der Geräte an ausgewählte Benutzer festgelegt werden.

*Eingänge* – Es können die Parameter der Eingänge und Texte der Aktivierungs- und Deaktivierungsmeldungen eingestellt werden.

*Ausgänge* – Es können die Parameter der Ausgänge sowie Texte zur Steuerung und zum Melden des Ein- und Ausschaltens eingestellt werden. Die Funktion der Ausgänge kann mit der Taste<br>"TEST" geprüft werden. Wenn der Ausgang auf eine geprüft werden. Wenn der Ausgang auf eine Sonderfunktion (z. B. Thermostat) voreingestellt ist, kann auf die Einstellung nicht zugegriffen werden (alle Einstellungen können in der ausgewählten Registerkarte der Funktion vorgenommen werden).

*Thermometer* – Hier kann die Funktion zur Temperaturüberwachung eingestellt werden. Temperaturgrenzwerte, SMS-Berichte usw. werden festgelegt.

*Thermostat* – Hier werden die Funktionen des Thermostats eingestellt. Es werden Temperaturwerte und SMS-Befehle zur Steuerung des Heizmodus (REL1) usw. festgelegt.

*Verbrauchszähler* – Hier werden die Verbrauchszähler 1 und 2 eingestellt. Die Parameter für die Messung, die Einheiten, die Anzahl der Impulse pro Einheit und den Standardstatus des Zählerwerts werden festgelegt. Der Verlauf der Messwerte wird angezeigt.

*Einstellungen* – Es können das Passwort für den Zugriff auf die Geräteprogrammierung, der PIN-Code der SIM-Karte, der max. Grenzwert an SMS pro Tag, die Prüfung des Guthabens der SIM-Karte sowie automatische Meldungen usw. eingestellt werden.

*Texte* – Es können die als SMS gesendeten Infos und Fehlermeldungen geändert werden.

*Information* – Es können die aktuellen Informationen des Geräts (Registrierungscode und Produktionscode), der GSM-Signalstatus, der Status der Ein- und Ausgänge, die Temperaturen, der Status des Impulszählers, die Anzahl der gesendeten SMS, das Guthaben der Prepaid-SIM-Karte usw. geprüft werden.

*Ereignisse* – Es kann der Verlauf der Gerätestatus eingesehen werden. Jedes Ereignis enthält Uhrzeit und Datum, Beschreibung, Ereignisquelle, Richtung und andere Details. Die Ereignisse können nach den eingestellten Kriterien gefiltert werden. Die Ereignisse können als \* .PDF-, \* .CSV- oder \* .HTML-Dateien exportiert werden.

*Hinweis: In den Tooltipps finden Sie eine detaillierte Beschreibung der Programmierparameter. Bewegen Sie den Mauszeiger über den Parameter, den Sie beschreiben möchten, und die Software zeigt eine Beschreibung an.* 

# **5. Betriebsmodi**

GD-02K-DIN verfügt über voreingestellte Modi, die in **GD-Link**  in der Registerkarte *"Funktionen"* ausgewählt werden können. Die Sichtbarkeit der Funktionen ändert sich dynamisch entsprechend der Auswahl der in der Registerkarte angebotenen Funktionen. Es können ausgewählte Modi kombiniert werden.

#### Auswahl des Gerätemodus:

- **1. GSM-Steuerung (REL1)**
- **2. GSM-Steuerung (REL2)**
- **3. Der Eingang IN1 steuert den Ausgang REL1**
- **4. Status des Eingangs (IN1, IN2)**
- 5. **Thermostat (REL1)**
	- Mit der zusätzlichen Funktion: **Sperrung des Thermostats durch den Eingang IN1**
- **6. Temperaturüberwachung** - Mit der zusätzlichen Funktion: **REL2 bei Überschreitung der Temperatur**
- **7. Messung des Verbrauchs von Eingang IN1**
- **8. Messung des Verbrauchs von Eingang IN2**

#### **5.1 GSM-Steuerungsmodus**

In diesem Betriebsmodus können Sie den Stromausgang REL1 unabhängig vom Signalausgang REL2 per vordefinierte SMS oder Einwahl steuern. Eine weitere Option ist die Verwendung einer Brücke zwischen der Aktivierung von IN1 und REL1. Im Gerät können bis zu 100 Telefonnummern gespeichert werden, um beide Ausgänge unabhängig voneinander zu steuern. **Wenn ein Passwort verwendet wird, können die Ausgänge über eine beliebige Telefonnummer gesteuert werden, nicht nur über die im Gerät gespeicherten Nummern.**

#### **Beschreibung der Einrichtung:**

- − Dieser Modus wird aktiviert, wenn die Funktion "*GSM-*Steuerung (REL1/REL2)" in der Registerkarte "Funktion" ausgewählt wird.
- − Um diesen Modus anzuwenden, starten Sie **GD-Link** und wählen die gewünschten Telefonnummern in der Spalte *"Ausgangssteuerung über Einwahl / SMS"* aus. Berechtigen Sie sie, um die Ausgänge per SMS oder Einwahl zu steuern. Die<br>Telefonnummern müssen im internationalen Format im internationalen Format eingegeben werden.
- − In der Registerkarte "*Ausgänge"* können Sie den "*Aktivierungs- /Deaktivierungsbefehl"* beider REL-Ausgänge einstellen. Sollten die Ausgänge eine zeitliche Begrenzung haben, können Sie einen Timer einstellen, um den Ausgang auszuschalten. Dazu verwenden Sie den Parameter *"Impulslänge"*. Die Ausgangssteuerung kann dem steuernden Benutzer mit dem Text *"Meldung schaltet ein/aus"* gemeldet werden. Der aktuelle Status der Ausgänge wird immer in dieser Registerkarte angezeigt.
- − In der Registerkarte "*Einstellung" können mit dem Parameter* "Ausgangsstatus nach Wiederherstellung der Strom*versorgung"* (Ausgänge wurden auf AUS geschaltet oder letzter bekannter Status) die Ausgangseigenschaften für ein

Ausgangsverhalten nach einem Stromausfall und bei der anschließenden Wiederherstellung eingestellt werden.

*Beispiel: Steuerung eines Tores per Einwahl von bis zu 100 Benutzern* 

- − Diese Anwendung benötigt eine Kontaktverbindung mit dem Ausgang REL2 / GND und dem Niederspannungseingang eines gesteuerten Tores, siehe Abbildung 2.
- − In **GD-Link** legen Sie die Telefonnummern, die den Ausgang steuern können, in der Registerkarte "Benutzer" fest und können die Option *"Ausgangssteuerung per Einwahl"* für "REL2" aktivieren.

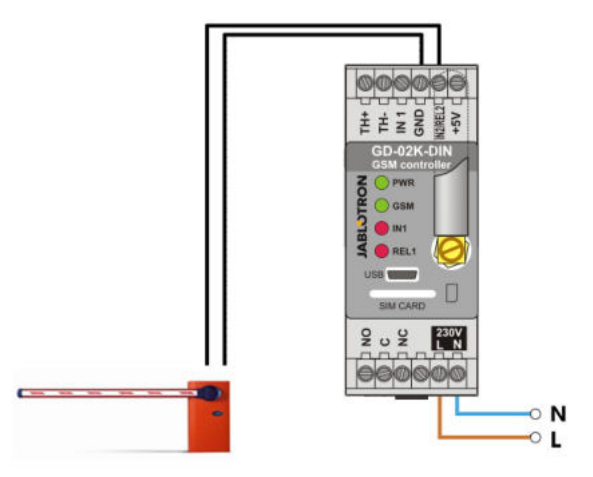

*Abbildung 2: Tor-Controller GD-02K-DIN.* 

## **5.2 Überwachungsmodus des Eingangsstatus**

Dieser Modus wird zur Statusüberwachung von bis zu zwei Geräten über die Eingänge IN1 / IN2 verwendet. Die Eingänge reagieren auf die Verbindung (Aktivierung) / Trennung (Deaktivierung) der GND-Klemme oder auf das Über- oder Unterschreiten der eingestellten Spannungswerte. Wenn es bei dem überwachten Gerät einen Ausgang mit einer Fehlermeldung gibt, kann es mit GD-02K-DIN verbunden und die Fehlermeldung per SMS und Einwahl gemeldet werden. Die Informationen können per SMS und auch per Einwahl an bis zu 100 im Gerät .<br>gespeicherte Telefonnummern gemeldet werden.

### **Beschreibung der Einrichtung:**

- − Dieser Modus wird dann aktiviert, wenn die Funktion *"Status der Eingänge"* ausgewählt wird.
- − Speichern Sie in der Registerkarte "*Benutzer"* in **GD-Link** die Telefonnummern. In der Registerkarte "*Meldungen"* wählen Sie die gemeldete Information (SMS oder SMS und Einwahl) aus. Hierzu verwenden Sie die Option *"Aktivierungs- / Deaktiverungsmeldung"* für die Spalten IN1 und IN2 und *"Einwahl bei Erhalt einer SMS-Meldung".*
- − In der Registerkarte "*Eingänge"* werden die Texte *"Meldung einer Aktivierung / Deaktivierung"* festgelegt, die den Eingängen IN1/IN2 bei ihrer Aktivierung zugewiesen werden.
- − Für beide Eingänge kann eine Aktivierungs- / Deaktivierungsverzögerung (0,1 Sek. - 24 Std.) eingestellt werden. Die Verzögerung kann für eine Installation verwendet werden, bei der kurze Impulse eliminiert werden müssen (z. B. wird eine SMS-Aktivierungsmeldung gesendet, wenn die Aktivierung eines Eingangs länger als 60 Sekunden dauert).
- − Die Eingänge IN1 und IN2 können über eine Markierung der Option *"Umkehrt"* invertiert werden. Das Standardverhalten entspricht der Aktivierung des Eingangs bei einer Verbindung mit GND. Wenn ein Eingang invertiert wird, reagiert der Eingang entgegengesetzt (die Aktivierung entspricht der Trennung von GND).
- Gesendete SMS werden von einem Zähler täglich gezählt. Wenn das festgelegte Tageslimit erreicht wird, können sie über den Parameter *"Tageslimit für SMS aktivieren"* in der Registerkarte "*Einstellung"* im Fenster "*GSM-Einstellungen* "gesperrt werden
- Wenn das Limit erreicht und gesperrt ist, kann es mit dem SMS-Befehl *"SMS ZURÜCKSETZEN"* entsperrt werden. Das Entsperren und gleichzeitige Zurücksetzen des Zählers wird täglich um Mitternacht (um 00:00 Uhr) automatisch durchgeführt.

 $\oplus$ 

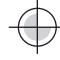

− Der aktuelle Status der Eingänge ist in der Registerkarte "*Eingänge"* und in der unteren Leiste in GD-Link sichtbar.

## **5.3 Der Eingang steuert den Ausgangsmodus**

Bei Verwendung dieses Modus kann der Eingang IN1 direkt den Stromausgang REL1 steuern.

#### **Beschreibung der Einrichtung:**

− Dieser Modus wird dann aktiviert, wenn die Funktion *"Der Eingang IN1 steuert den Ausgang REL1"* in der Registerkarte "*Funktion"* ausgewählt wird.

*Beispiel: Überwachung des maximalen Wasserstandes in einem Tank, einschließlich automatischer Wasserableitung mit einer Wasserpumpe.* 

- − Dieses Diagramm zeigt die Verbindung eines Wasserstandsensors mit den Eingängen IN1 und GND. Der Stromausgang REL1 schaltet zur Versorgung der Wasserpumpe auf 230 V (siehe Abbildung 3).
- − Damit REL1 automatisch aufgrund der Aktivierung des Eingangs IN1 eingeschaltet werden kann, muss der Parameter *"Aktivierung des Eingangs schaltet REL1 EIN"* aktiviert werden. Dadurch wird sichergestellt, dass der Wasserstand den Sensor aktiviert und die Wasserpumpe den Wasserstand reduziert, bis der Sensor eine Reduzierung des Wasserstandes erkennt. Um das Einschalten der Wasserpumpe zu vermeiden, empfehlen wir, für die Reaktion des Eingangs IN1 eine geeignete Zeitverzögerung festzulegen.
- − Über den Eingang IN2 kann ein zweiter Wasserstandssensor angeschlossen werden, der beispielsweise zur Meldung eines Notfallstatus (Tanküberlastung oder leerer Tank) dienen kann.

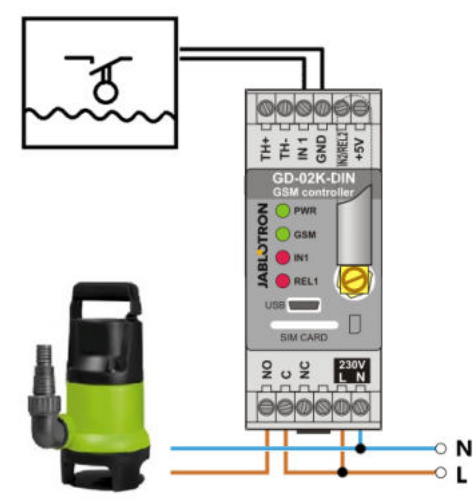

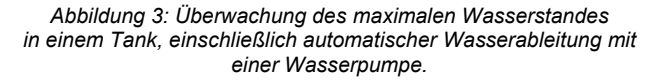

#### **5.4 Überwachungsmodus der Temperatur**

Mit dem Sensor JB-TS-PT1000 kann die Temperatur an der gewünschten Stelle gemessen und die jeweiligen Grenzwerte per SMS gemeldet werden.

#### **Beschreibung der Einrichtung:**

- − Dieser Modus wird dann aktiviert, wenn die Funktion *"Temperaturüberwachung"* in der Registerkarte "*Funktion"* ausgewählt wird.
- Achten Sie beim Anschluss des Temperatursensors auf die richtige Polarität (rotes Kabel = TH +, weißes Kabel = TH-), siehe Abbildung 4.
- − In der Registerkarte "Funktion" in **GD-Link** können Sie die Funktion *"Temperaturüberwachung"* zu aktivieren.
- − Stellen Sie in der Registerkarte *"Thermometer"* im Fenster "*Temperaturüberwachung*" die erforderlichen Werte für "*Oberer Grenzwert"* und "*Unterer Grenzwert"* ein. Diese können in einem Bereich von -50 ° C bis +150 ° C festgelegt werden.
- − Zur Überwachung der Grenzwerte kann eine Hysterese von 0,1 ° C bis 9 ° C eingestellt werden (Toleranzbereich wegen thermischer Schwankungen).

− Um Infomeldungen zur Temperatur außerhalb der voreingestellten Grenzen zu aktivieren, müssen Sie den Parameter Aktivierungsmeldung REL2 für entsprechende Benutzer auswählen (Meldungen - Aktivierungsmeldung REL2).

*Warnhinweis: Die untere Temperaturgrenze muss aufgrund der Hysterese immer um mindestens 1 ° C niedriger als die obere Temperaturgrenze eingestellt werden.*

Eine SMS-Meldung zu einer Temperatur außerhalb des ausgewählten Bereichs kann an Telefonnummern mit Serviceberechtigung gesendet werden. Für die Erstellung der<br>Meldung müssen Sie die Option "SMS-Meldungen Meldung müssen Sie die Option "*SMS-Meldungen an Servicerufnummern"* durch Aktivieren der Option *"Ober- / Untergrenze überschreiten"* in der Registerkarte "*Thermometer"* aktivieren.

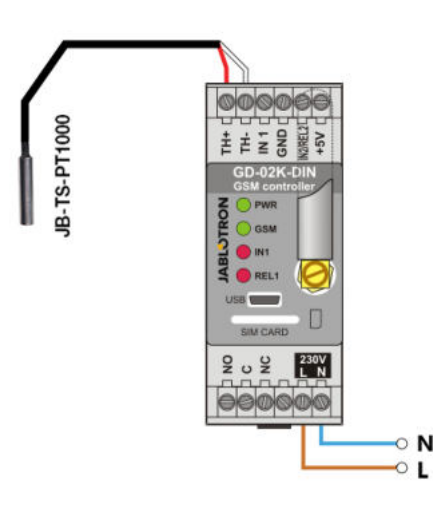

*Abbildung 4: Temperaturüberwachung. R – rotes Kabel; W – weißes Kabel* 

### **5.5 Thermostatmodus**

Schließen Sie den Temperatursensor JB-TS-PT1000 für diese Funktion an. Zur Regulierung der Temperatur in Innenräumen ermöglicht der Thermostatmodus die Steuerung der Heizung über Ausgang REL1. Stellen Sie die Werte für die erforderlichen Temperaturen und die Frostschutztemperaturen ein. Beide Temperaturen können von einem angeschlossenen PC (lokal oder ferngesteuert) geändert werden; Der Benutzer kann diese Temperaturen auch ferngesteuert mit den programmierbaren SMS-Befehlen TSET und TFRZ ändern (siehe Tabelle der SMS-Befehle in Abschnitt 7).

#### **Beschreibung der Einrichtung:**

- Dieser Modus wird dann aktiviert, wenn in der Registerkarte "*Funktion"* die Funktion *"Thermostat (REL1)"* ausgewählt wird.
- − Achten Sie beim Anschluss des Temperatursensors auf die richtige Polarität (rotes Kabel = TH +, weißes Kabel = TH-).
- − In dieser Betriebsart muss ein gesteuertes Gerät über die Stromausgangskontakte REL1 angeschlossen werden. (siehe 5).
- − **Warnhinweis: Beachten Sie die maximale Schaltlast des Ausgangs REL1 (230 V / 16 A ohmsche Last).**
- − Stellen Sie in der Registerkarte Thermostat die Werte "*Erforderliche Temperatur"* und "*Frostschutztemperatur"* ein. Zur Überwachung der Grenzwerte kann eine Hysterese von 0,1 ° C bis 9 ° C eingestellt werden (Toleranzbereich wegen thermischer Schwankungen).
- − Sie können die Heizmodi mit der Schaltfläche *"Einschalten / Ausschalten"* im Fenster "*Aktueller Status"* umschalten.
- − Sie können mit den benutzerdefinierten SMS-Befehlen zwischen den Temperaturen wechseln. Diese werden im<br>Fenster SMS-Steuerbefehle (Befehl Aktivierung / Fenster *SMS-Steuerbefehle Deaktivierung)* oder mit den programmierbaren SMS-Befehlen *ARX und DRX* eingestellt (siehe Tabelle der SMS-Befehle in Kapitel 7).

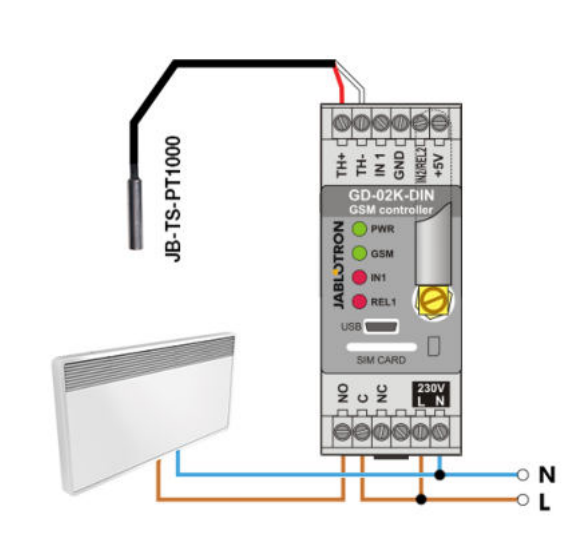

*Abbildung 5: Termperaturüberwachung und Heizsteuerung. R – rotes Kabel; W – weißes Kabel* 

### **5.6 Modus zur Messung des Verbrauchs**

Mit diesem Modus können Sie den Verbrauch verschiedener Energieversorger (elektrische Energie, Wasser, Gas usw.) anhand des Impulsausgangs des Stromzählers, des Wasserzählers, des Gaszählers oder anderer Zähler mit Impulsausgang auswerten. Wenn Sie ein Relais mit Schaltkontakt (z. B. UR-01) verwenden, können Sie bei einer Verbrauchsmessung mit zwei Tarifen die jeweiligen Tarife unterschieden.

*Warnhinweis: Wenn Sie einen Zähler eines Drittanbieters verwenden möchten (z. B. ein Stromzähler am Hauptschalter), müssen Sie sich hinsichtlich der Verbindung zum Impulsausgang des Zählers an den Anbieter wenden. Dieser Ausgang ist normalerweise durch ein Siegel geschützt und muss entfernt werden können. Ein Energieversorgungsunternehmen benötigt in der Regel entsprechend den eigenen Richtlinien einen zusätzlichen Schutz (galvanische Trennung usw.). Daher ist die Installation eines Sekundärzählers mit einem an GD-02K-DIN angeschlossenen Impulskontakt eine viel bessere und kostengünstigere Lösung.* 

### **Beschreibung der Einrichtung:**

- − *Wählen Sie in der Registerkarte "Funktion" in GD-Link die Funktion "Verbrauchsmessung des Eingangs IN1" für die Messung eines Tarifs aus. Für die Messung von zwei Tarifen wählen Sie auch die Funktion "Verbrauchsmessung des Eingangs IN2" aus.*
- − *Legen Sie in der Registerkarte Verbrauchszähler die Anzahl der Impulse pro Einheit und die Maßeinheit (z. B. kWh oder m3) fest.*
- − *Wenn eine Überwachung des Tagesgrenzwerts erforderlich ist, stellen Sie die entsprechenden Parameter (IN1, IN2) in der Registerkarte "Meldungen" ein.*
- − *Sie können den aktuellen Zählerstand mit der SMS-Anfrage STATUS überprüfen (siehe Tabelle der SMS-Befehle in Abschnitt 7).*
- − *Sie können auch die automatische SMS-Funktion verwenden, die den aktuellen Status des Impulszählers einschließt. Aktivieren Sie in der Registerkarte "Meldungen" die Option "Automatische Meldung". Im Fenster "Automatische Meldung" in der Registerkarte Einstellung können Sie die Art der Meldung, den Meldezeitraum und den Zeitpunkt festlegen.*

#### *Beispiel: Überwachung des elektrischen Energieverbrauchs*

- − Dieser Modus erfordert die Verbindung zwischen dem Impulsausgang des Elektrizitätszählers und den Klemmen IN1 oder IN2 und der Klemme GDN von GD-02K-DIN (siehe Abbildung 6). Wenn der Stromzähler für zwei Tarife bestimmt ist oder wenn zwei unabhängige Stromzähler vorhanden sind, können Sie beide Eingänge gleichzeitig verwenden. Der Stromzähler kann einphasig oder dreiphasig sein.
- − Stellen Sie in der Registerkarte "V*erbrauchszähler"* in **GD-Link** die Werte (aktueller Wert und Tageswert) jedes Zählers (Registerkarten IN1 und IN2) ein. In der Registerkarte *"Verlauf"*  können Sie die Statussätze beider Zähler anzeigen.

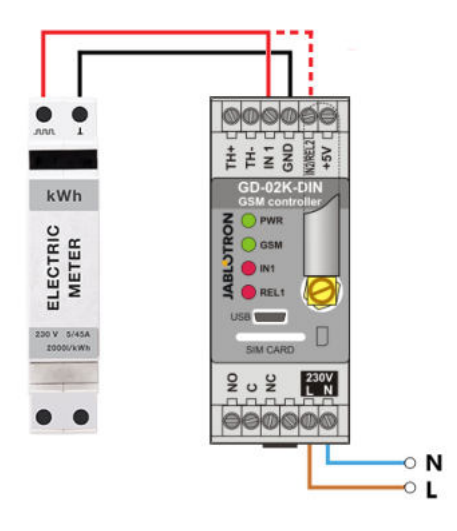

*Abbildung 6: Messungsmodus des Energieverbrauchs.* 

## **6. GSM-Steuerung**

Der Kommunikator GD-02K-DIN kann über SMS-Befehle oder Einwahl gesteuert werden.

- − Um das Gerät über SMS-Befehle zu steuern und die SMS-Meldung einzurichten, müssen Sie die Berechtigung für die jeweiligen Telefonnummern festlegen. Füllen Sie dann die Texte für die Steuerung und Meldung für jeden Eingang und Ausgang aus.
- Um das Gerät durch Einwahl (EIN / AUS / Timer) zu steuern, geben Sie *"Ausgangssteuerung durch Einwahl"* für die gewünschten Ausgänge REL1 oder REL2 an den spezifischen Positionen der Telefonnummern in der Registerkarte *"Benutzer"* ein.
- − Wenn in der Registerkarte *"Einstellung"* das *"Passwort"* festgelegt ist, können Sie die GD-02K-DIN-Ausgänge von nicht gespeicherten Telefonnummern (nur SMS-Befehle) aus steuern. Wenn die Steuerung nur über gespeicherte Nummern erfolgt, kann das Passwort vollständig deaktiviert werden (die Identifizierung des Benutzers anhand seiner eigenen Telefonnummer dient als Schutz vor Missbrauch).
- − Der aktuelle Status der Eingänge und der Ausgänge ist in der unteren Leiste in GD-Link sichtbar.

## **7. Steuerung, Einrichtung und Konfiguration per SMS**

Das Gerät prüft jede eingehende SMS. Wenn die SMS einen gültigen Befehl in einem gültigen Format enthält, reagiert es darauf. Ein korrektes Steuerungsbefehlsformat ist:

#### **Passwort, Befehl**

(Passwort Komma Befehl)

- **Passwort:** ein gültiges Zugangspasswort (werkseitig eingestellter PC) kann in der Registerkarte *"Einstellungen"* oder durch eine Programmier-SMS mit dem Parameter *"NPC"* geändert werden, siehe Tabelle der SMS-Befehle.
- **Befehl:** ein festgelegter Befehl oder ein vordefinierter Steuerungstext, siehe Tabelle der SMS-Befehle.

Die allgemeinen Regeln von SMS-Befehlen sind wie folgt:

- Die Programmier-SMS muss immer ein durch ein Komma getrenntes Passwort und einen Befehl enthalten (außer PC DINFO).
- − Die Steuerungs-SMS enthält kein Passwort sondern nur den Befehl.
- − In den Befehlen wird nicht zwischen Groß- und Kleinbuchstaben unterschieden.
- − Verwenden Sie Texte ohne Zeichen (Akzente) für die SMS-Kommunikation mit GD-02K-DIN.
- − Die Bestätigung eines ausgeführten SMS-Befehls wird an die Telefonnummer geschickt, von der der Befehl gesendet wurde.
- Wenn das Gerät eine SMS mit einem Syntaxfehler im Befehl empfängt oder eine SMS nicht erkannt wird, kann die ungültige

SMS zusammen mit der Telefonnummer des Absenders über den optionalen Parameter *"Ungültige SMS-Befehle an die Servicenummern weiterleiten"* in der Registerkarte *"Einstellungen"* an die Servicerufnummern weitergeleitet werden. Wenn ein nicht erkennbarer Befehl gesendet wurde, antwortet das Gerät, dass der Befehl nicht ausgeführt werden kann.

# **Tabelle der SMS-Befehle:**

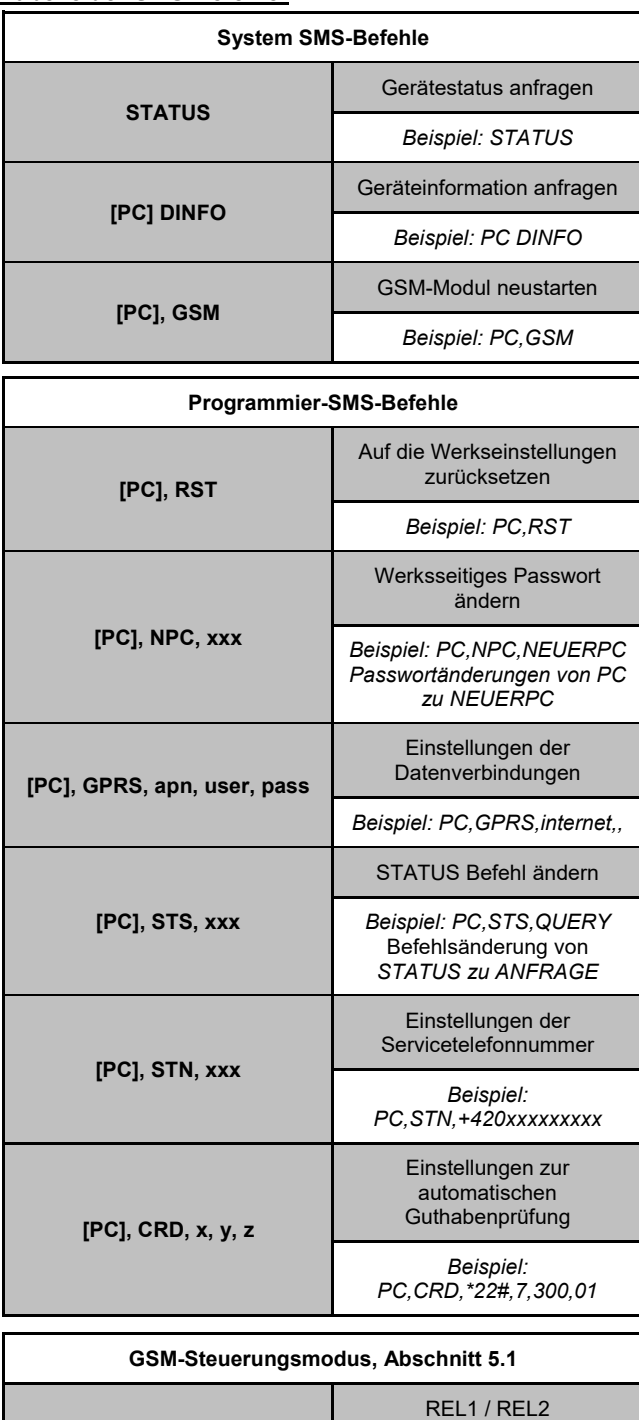

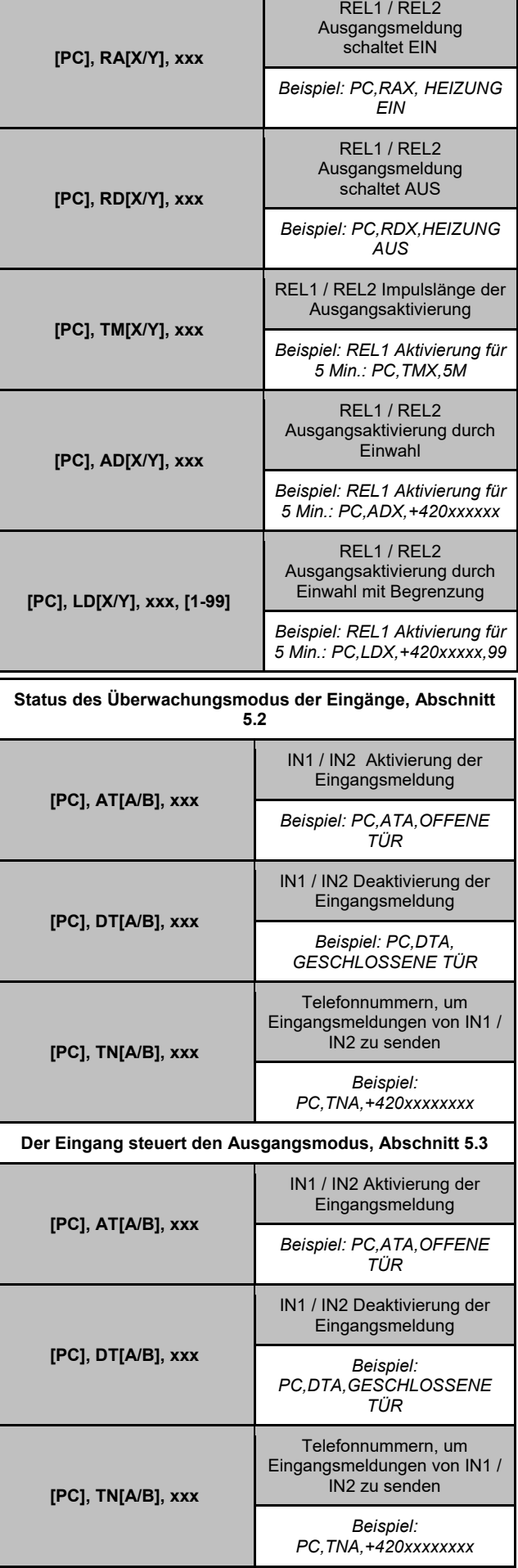

Ausgangsaktivierungsbefehl *Beispiel: PC,ARX,HEIZUNG ANSCHALTEN*

REL1 / REL2 Ausgangsdeaktivierungsbefeh l *Beispiel: PC,DRX,HEIZUNG AUSSCHALTEN*

**[PC], AR[X/Y], xxx**

**[PC], DR[X/Y], xxx**

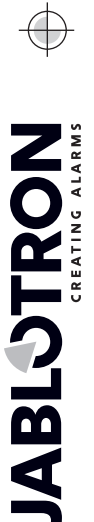

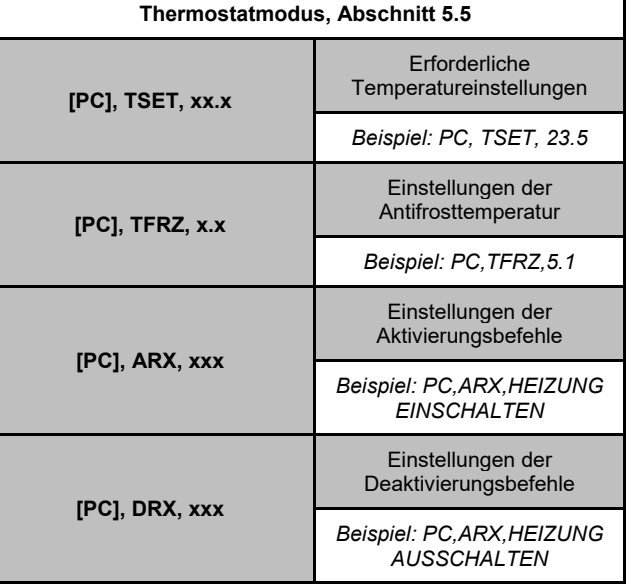

*Hinweis:* [PC] *= Zugangscode (Passwort).*

### *Beispiel einer Anfrage einer STATUS-SMS:*

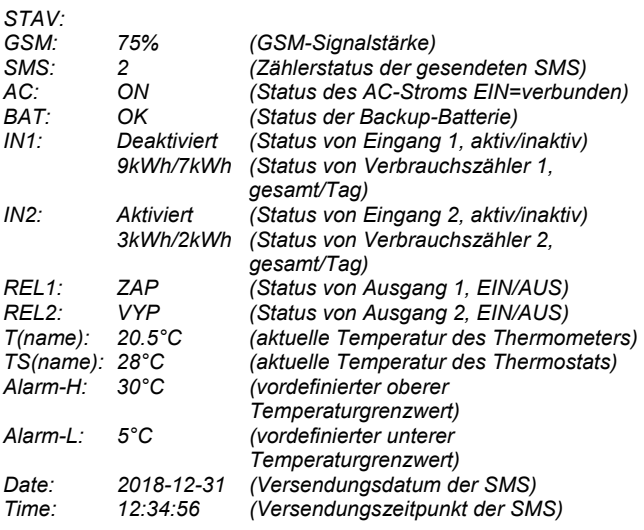

## **8. Technische Spezifikationen**

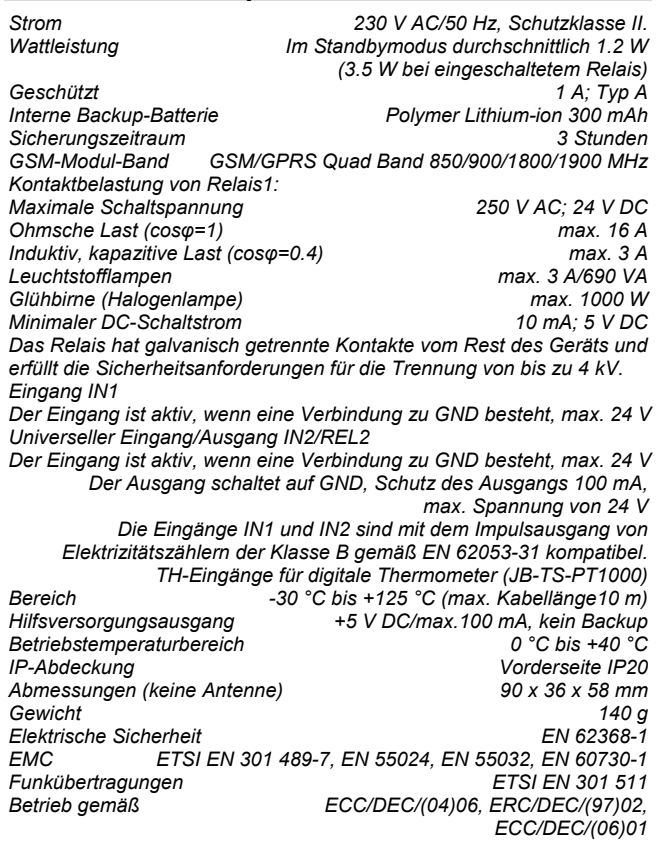

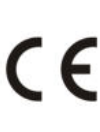

*JABLOTRON ALARMS a.s. erklärt hiermit, dass bei GD-02K-DIN den relevanten Harmonisierungsvorschriften 2014/53/EU, 2014/35/EU, 2014/30/EU, 2011/65/E der EU bei sachgemäßer Nutzung entspricht. Das Original der Konformitätsbewertung ist unter www.jablotron.com – im Abschnitt Downloads einzusehen.*

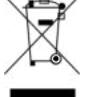

*Hinweis: Obwohl dieses Produkt keine schädlichen Werkstoffe beinhaltet, empfehlen wir, das Produkt nach dem Ende seines Gebrauchs an den Händler oder Hersteller zurückzusenden.*

 $\bigoplus$